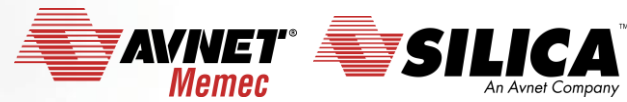

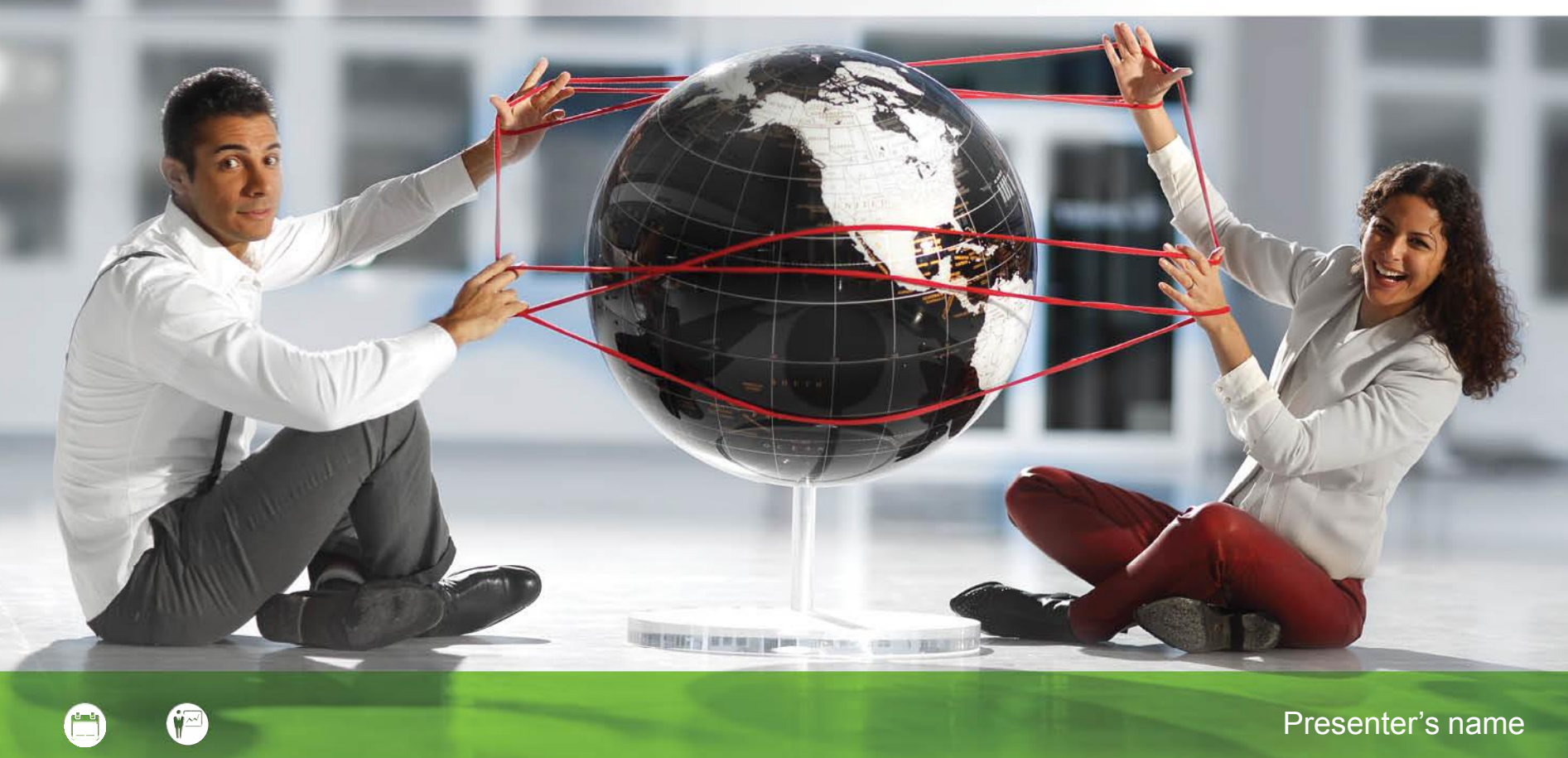

# **IoT - Remote your Sensors**

via WiFi and IBM BlueMix

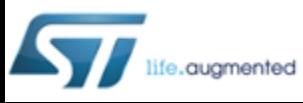

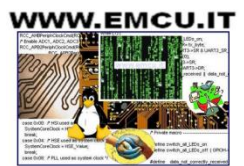

**Accelerating Your Success** 

#### **Introduction IoT - Remote your Sensors via WiFi and IBM BlueMix** (Cloud)

**HW**: **[Nucleo-F401RE](http://www.emcu.it/NUCLEOevaBoards/NUCLEOevaBoards.html)** + **[Sensors Board](http://www.emcu.it/NUCLEO_XNUCLEO/X-NUCLEO-ExpansionBoard.html#X-NUCLEO-IKS01A1)** + **[WiFi](http://www.emcu.it/NUCLEO_XNUCLEO/X-NUCLEO-ExpansionBoard.html#WiFi) [Board](http://www.emcu.it/NUCLEO_XNUCLEO/X-NUCLEO-ExpansionBoard.html#WiFi)**

**SW**: **[IBM Bluemix](https://console.ng.bluemix.net/) [MQTT](http://mqtt.org/)** over **[TLS](https://en.wikipedia.org/wiki/Transport_Layer_Security)**

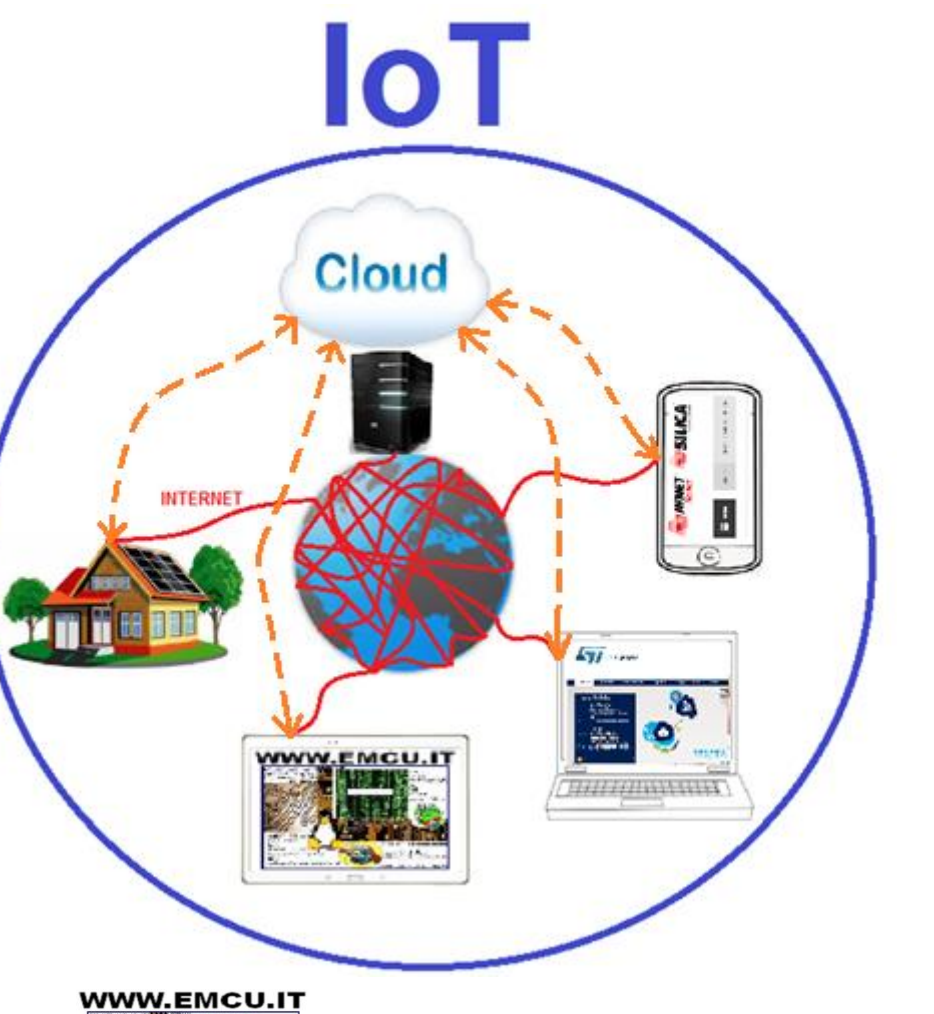

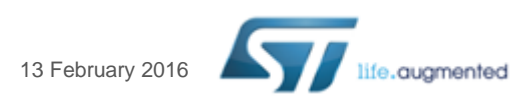

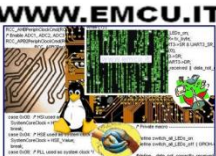

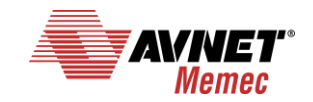

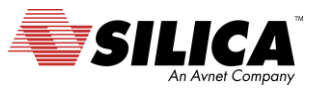

# **Introduction**

- **End-to-end** application to publish environmental data on a web service based on **[IBM Bluemix](https://console.ng.bluemix.net/)**
- **Nucleo based application**
	- HW : **[Nucleo](http://www.emcu.it/NUCLEOevaBoards/NUCLEOevaBoards.html) Board** + **[Sensors Board](http://www.emcu.it/NUCLEO_XNUCLEO/X-NUCLEO-ExpansionBoard.html#X-NUCLEO-IKS01A1)** + **WiFi [Board](http://www.emcu.it/NUCLEO_XNUCLEO/X-NUCLEO-ExpansionBoard.html#WiFi)**
	- SW : application reading and transmitting in real time environmental data (*temperature*, *pressure*, *humidity*, *inertial*) to IBM Bluemix. **[MQTT](http://mqtt.org/)** over **[TLS](https://en.wikipedia.org/wiki/Transport_Layer_Security)** is used as application protocol for secure data communication with Bluemix.
- **IBM Bluemix application** 
	- For the moment, only data visualization is supported (no analytics/commands back to Nucleo; they will be supported in later versions).

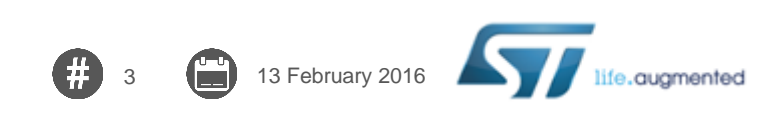

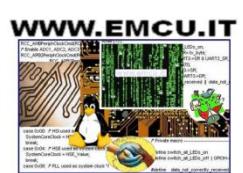

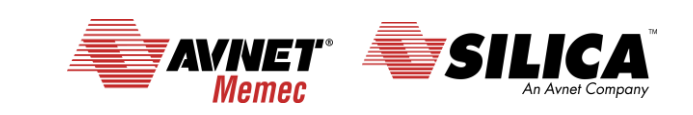

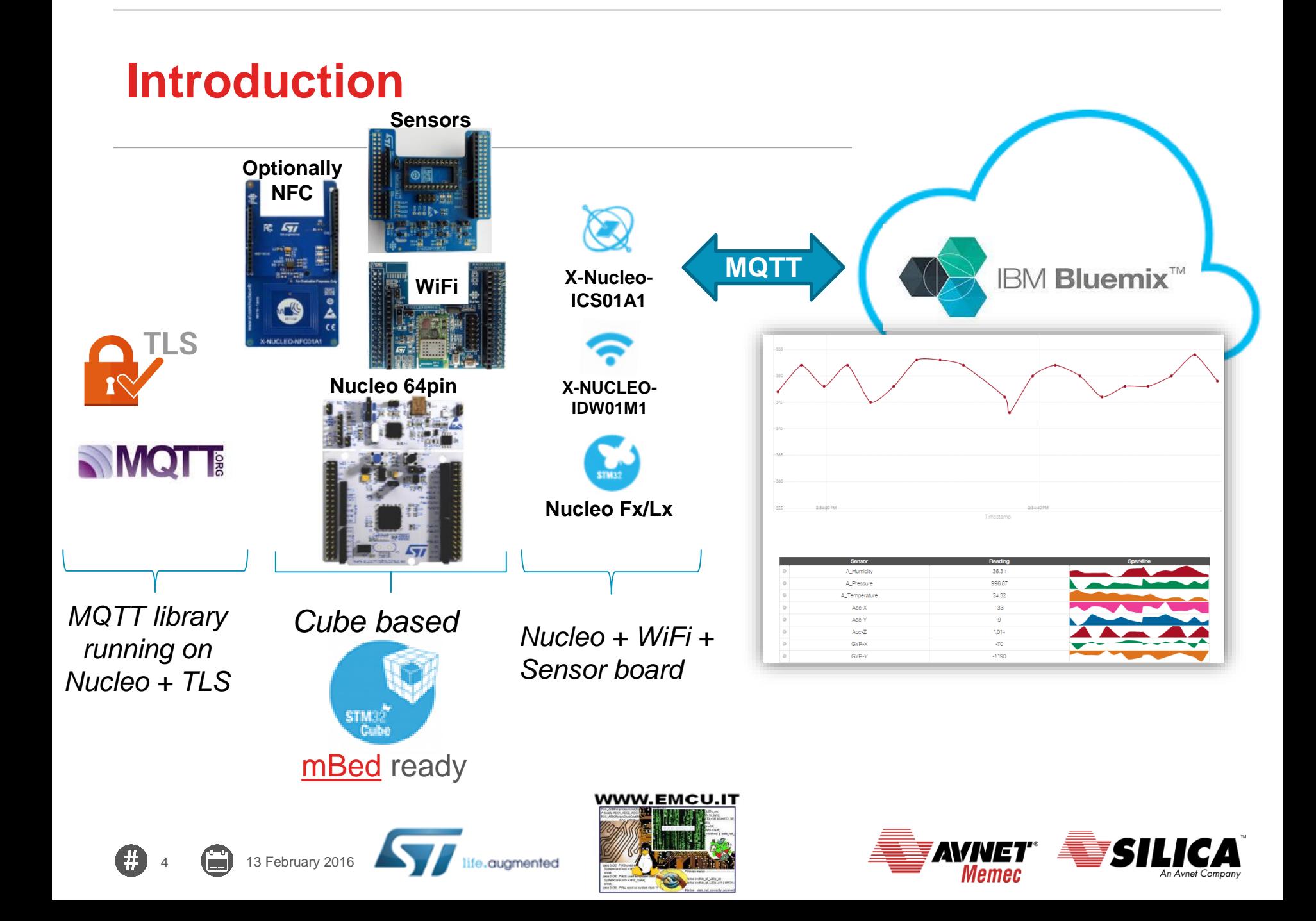

# **KIT HW**

#### • **[NUCLEO-F401RE](http://www.emcu.it/NUCLEOevaBoards/NUCLEOevaBoards.html)**

• Low coast STM32 evaboard based on **STM32F401RE**

#### • **[X-NUCLEO-IKS01A1](http://www.emcu.it/NUCLEO_XNUCLEO/X-NUCLEO-ExpansionBoard.html#X-NUCLEO-IKS01A1) - MEMS** and **Sensors**

- expansion board for STM32 Nucleo, it's include:
	- **LSM6DS0**: MEMS 3D accelerometer  $(\pm 2/\pm 4/\pm 8 \text{ g}) + 3D$  gyroscope  $(\pm 245/\pm 500/\pm 2000 \text{ dps})$
	- **LIS3MDL**: MEMS 3D magnetometer  $(\pm 4/\pm 8/\pm 12/\sqrt{16}$  gauss)
	- **LPS25H**: MEMS pressure sensor, 260-1260 hPa absolute digital output barometer
	- **HTS221**: capacitive digital relative humidity and temperature
	- **DIL 24-pin socket** available for additional MEMS adapters and other sensors (UV index) X-NUCLEO-IDW01M1

#### • **[X-NUCLEO-IDW01M1](http://www.emcu.it/NUCLEO_XNUCLEO/X-NUCLEO-ExpansionBoard.html#WiFi) - WiFi expansion board**

• based on **[SWPF01SA.11](http://www.emcu.it/WiFi/WiFi.html)** module

## • **[X-NUCLEO-NFC01A1](http://www.emcu.it/NUCLEO_XNUCLEO/X-NUCLEO-ExpansionBoard.html#X-NUCLEO-NFC01A1) - Dynamic NFC tag** *(optional)*

- based on **M24SR**
- **WiFi Router** or access to WiFi network
- **1 x mini USB cable**

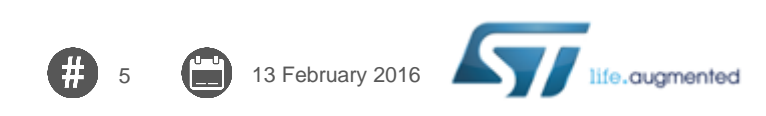

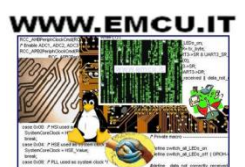

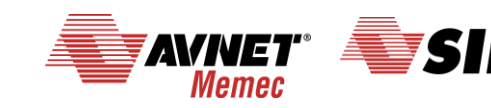

# **KIT SW 1/5**

• **STM32 Software for this demo** is **[here](http://www.st.com/web/catalog/tools/FM147/CL1794/SC961/SS1743/LN1992/PF263214?s_searchtype=partnumber)** (FP-CLD-BLUEMIX1). UnZip it on C:\

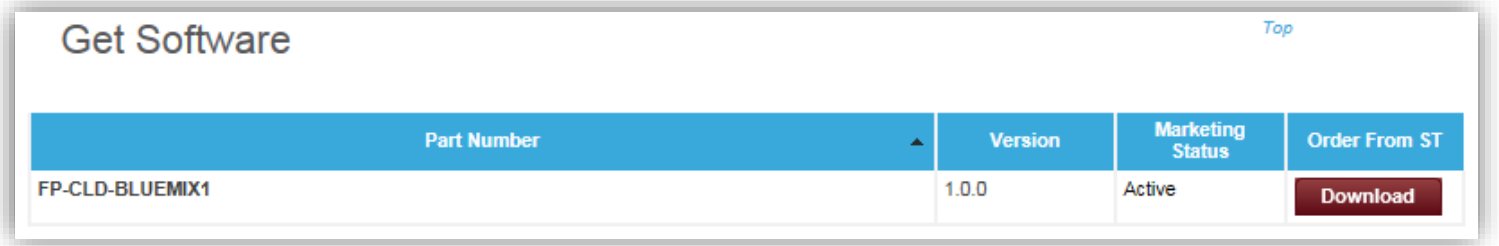

• **STM Virtual COM Port Driver** that is **[here](http://www.st.com/web/en/catalog/tools/PF257938)**.

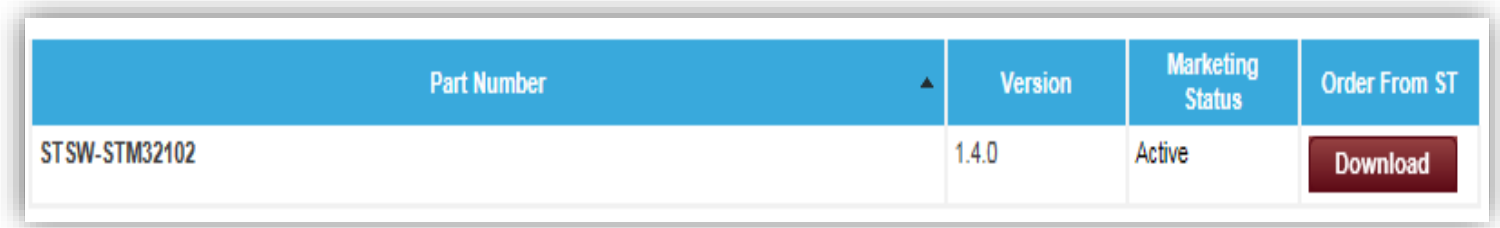

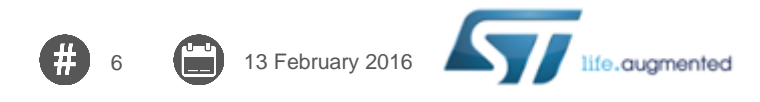

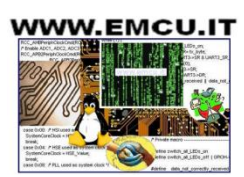

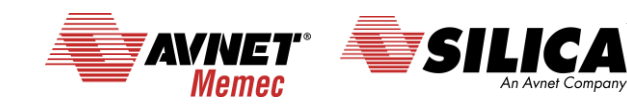

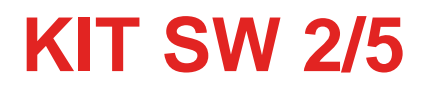

#### • **[KEIL](https://www.keil.com/demo/eval/arm.htm) compiler**.

DownLoad and install it. After the installation run KEIL and select the: **Pack Installer** (see below).

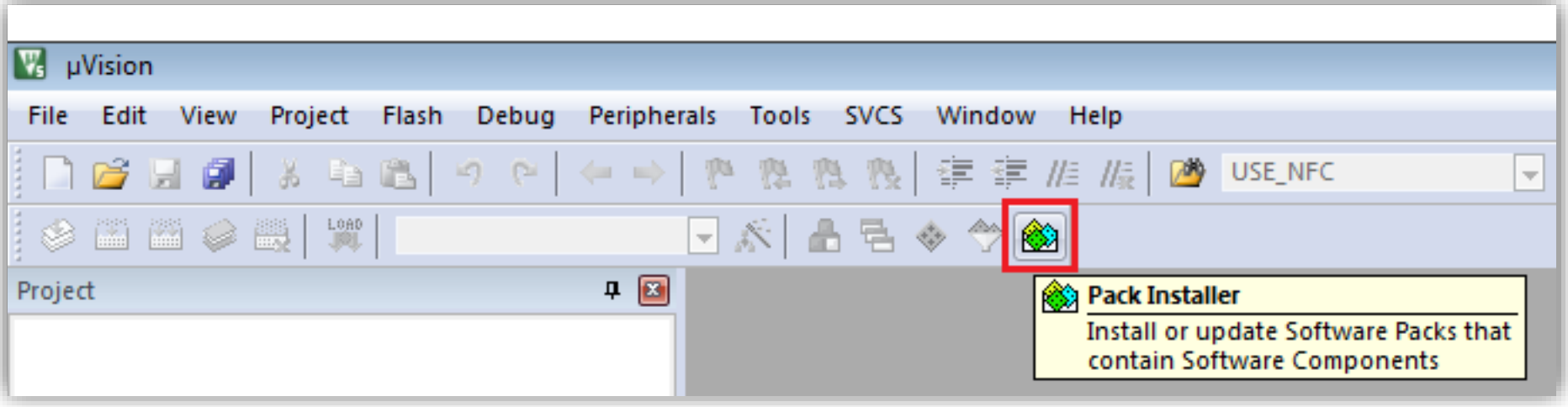

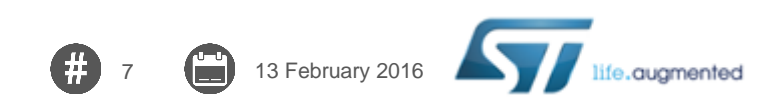

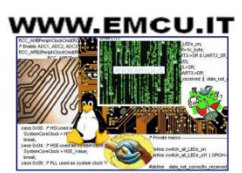

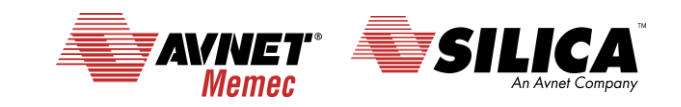

# **KIT SW 3/5**

• From the window that appears select and install: **STM32F4 Series** see below.

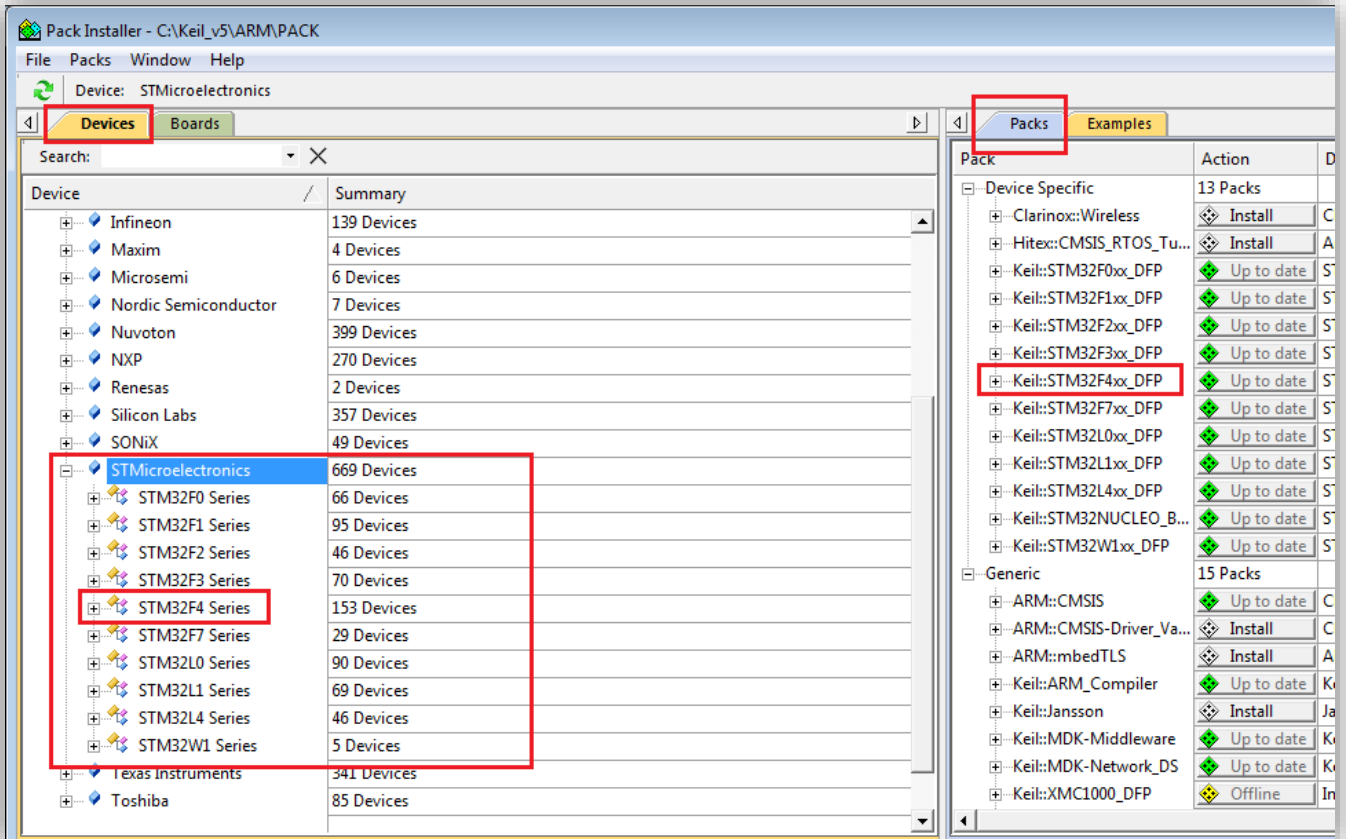

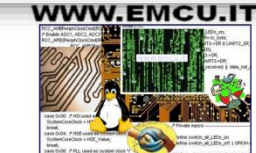

fe.augmented

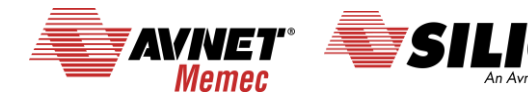

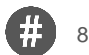

8 13 February 2016

# **KIT SW 4/5**

#### • Install the KEIL license

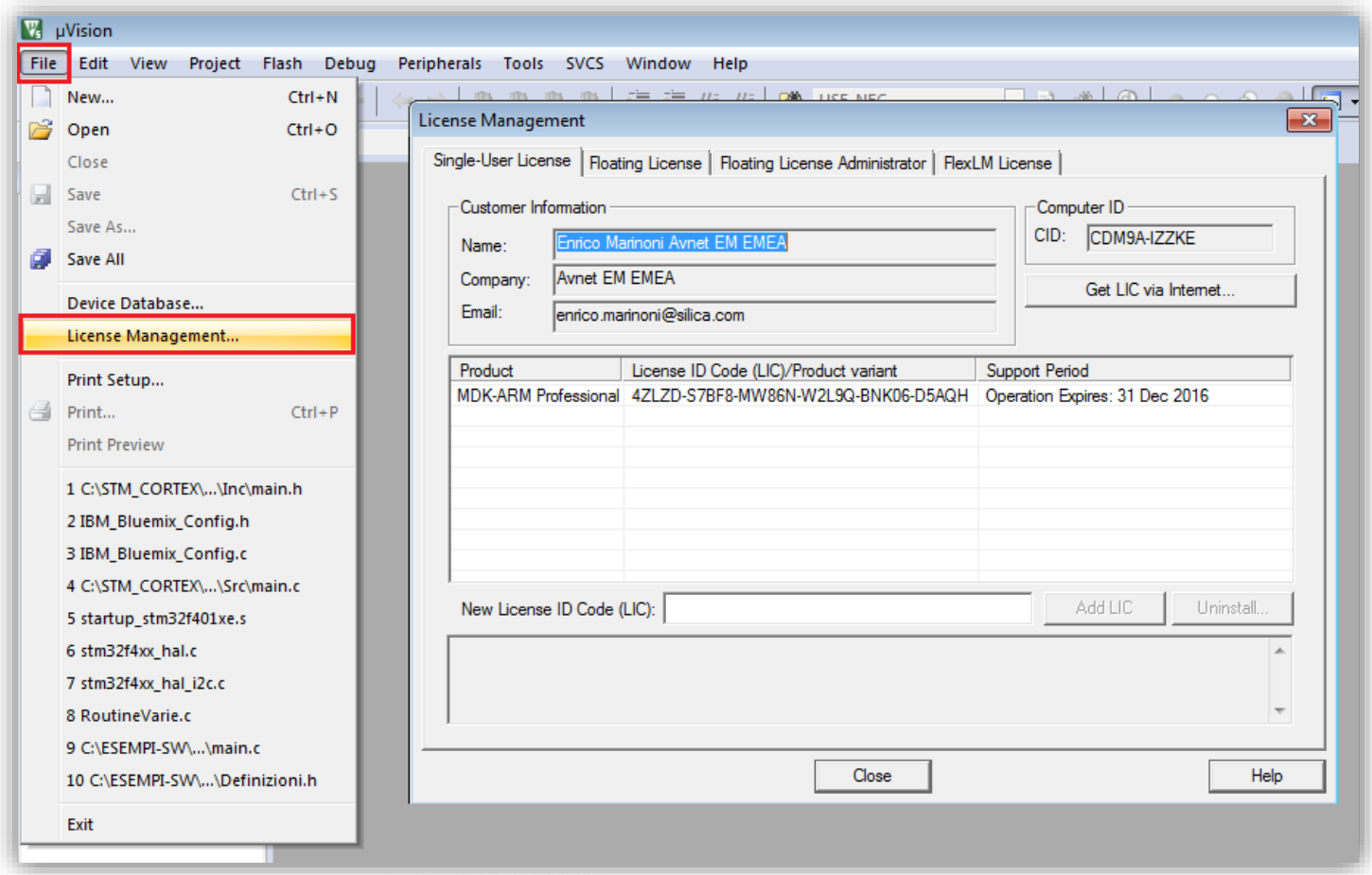

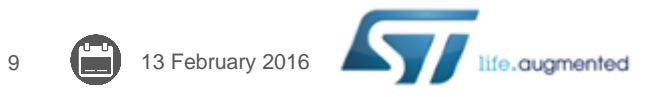

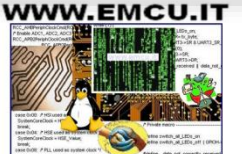

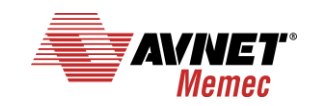

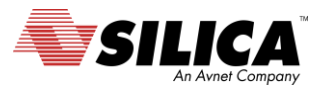

## **KIT SW 5/5**

- **Serial line monitor** (e.g. **[Termite](http://www.compuphase.com/software_termite.htm)** or **[TeraTerm](http://ttssh2.osdn.jp/index.html.en)**). DownLoad and install it.
- **Modern web browser** (e.g. **[Chrome](http://www.google.com/chrome/)**). DownLoad and install it.
- **[ST-LINK-UTILITY,](http://www.st.com/web/en/catalog/tools/PF258168)** DownLoad and install it.

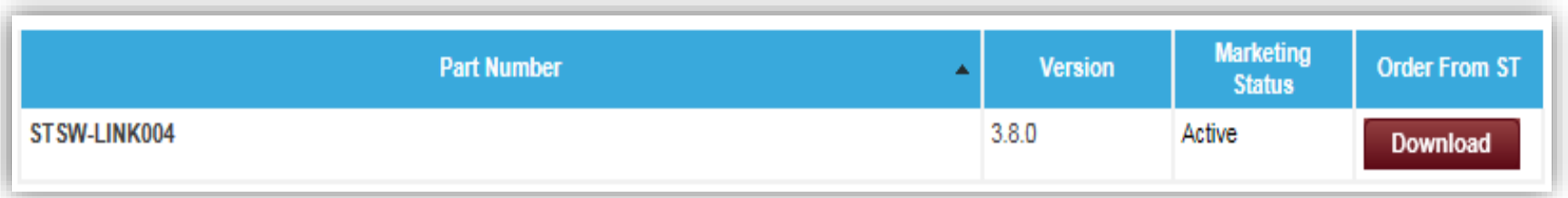

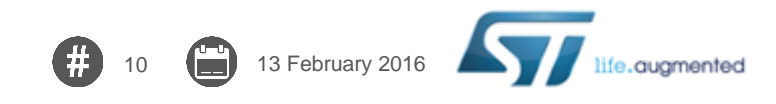

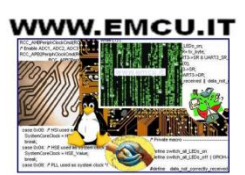

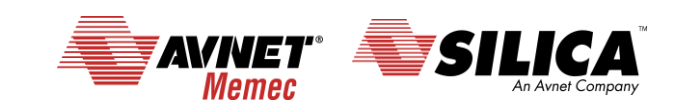

## **Compose the kit 1/4**

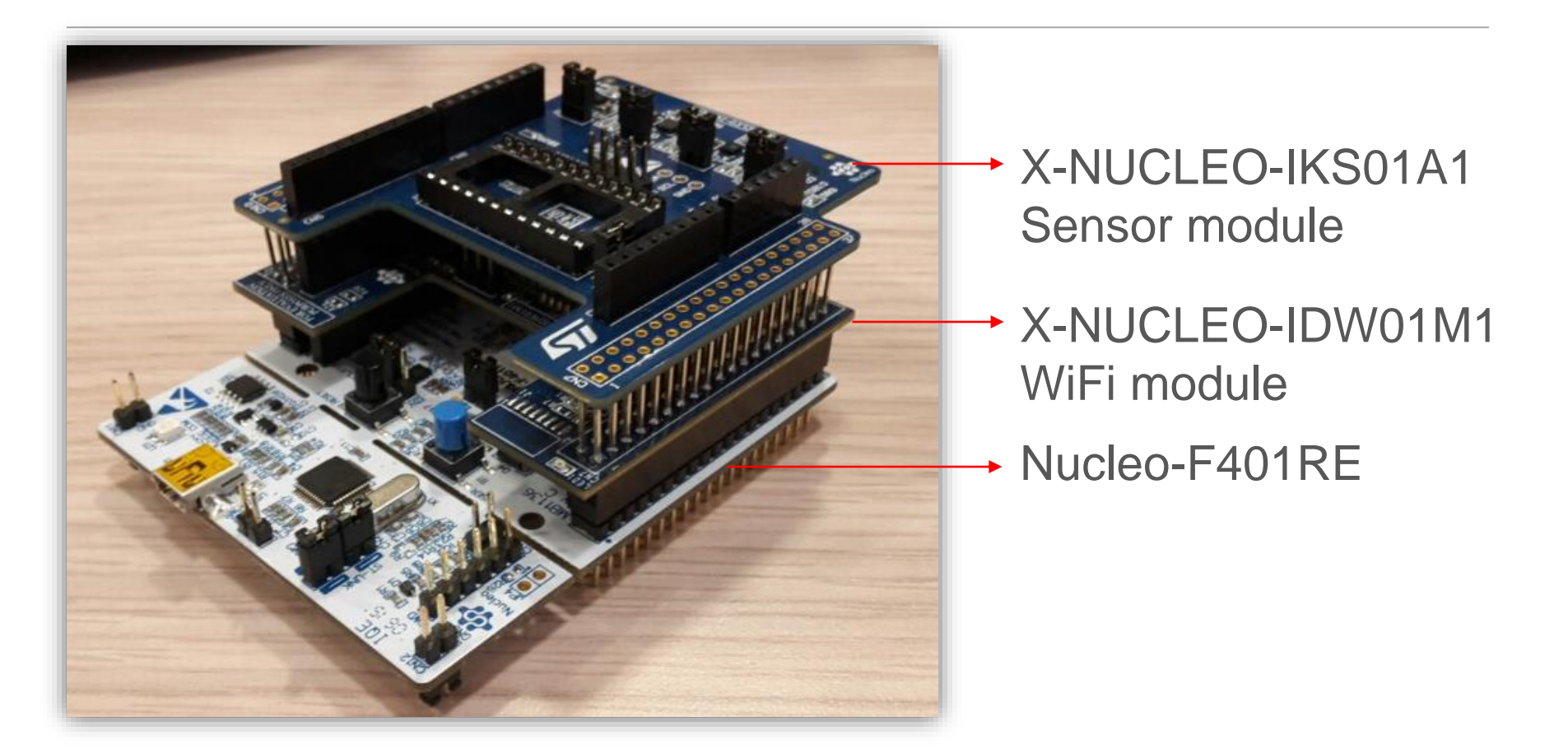

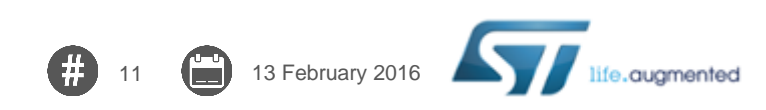

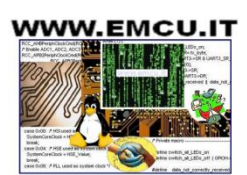

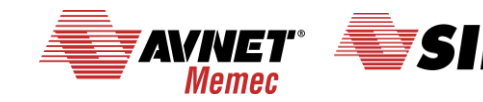

## **Compose the kit 2/4**

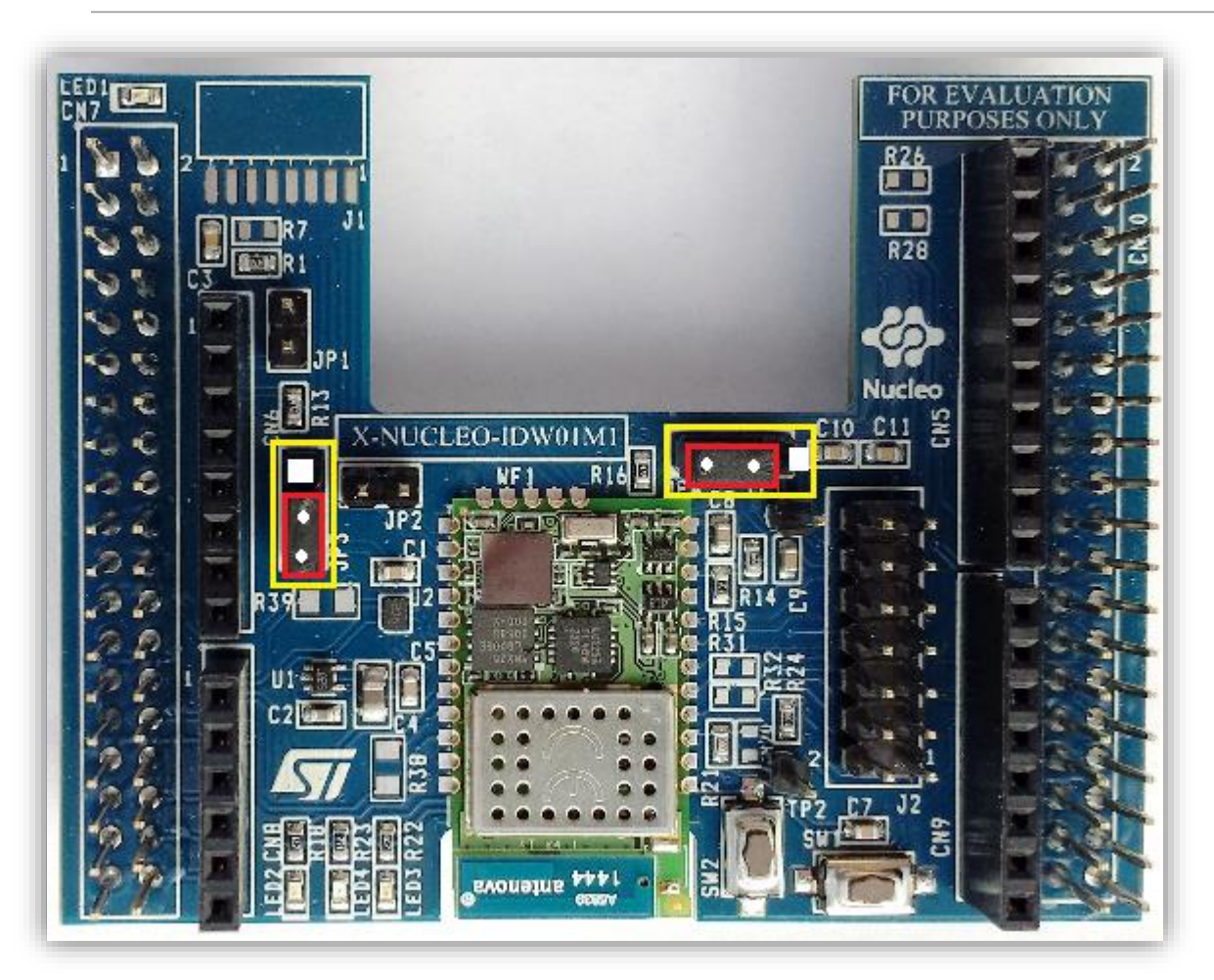

#### Jumper configuration on X-NUCLEO-IDW01M1 (WiFi Module)

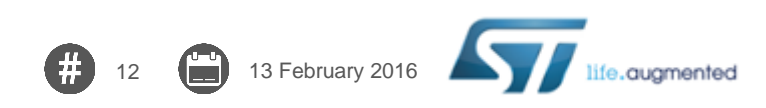

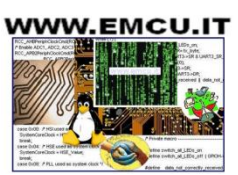

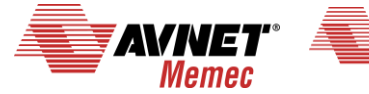

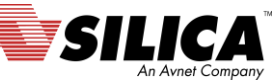

## **Compose the kit 3/4**

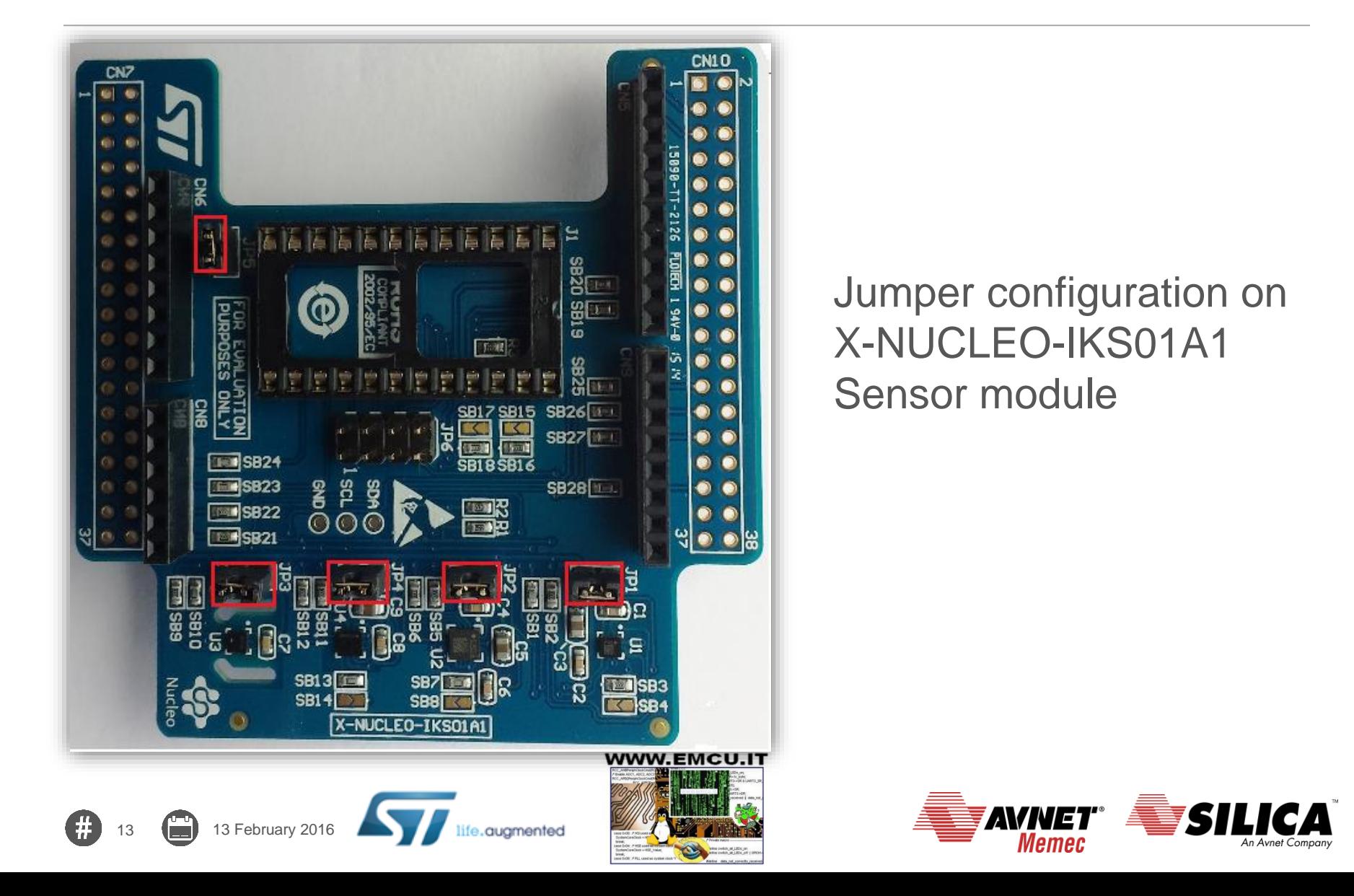

### **Compose the kit 4/4**

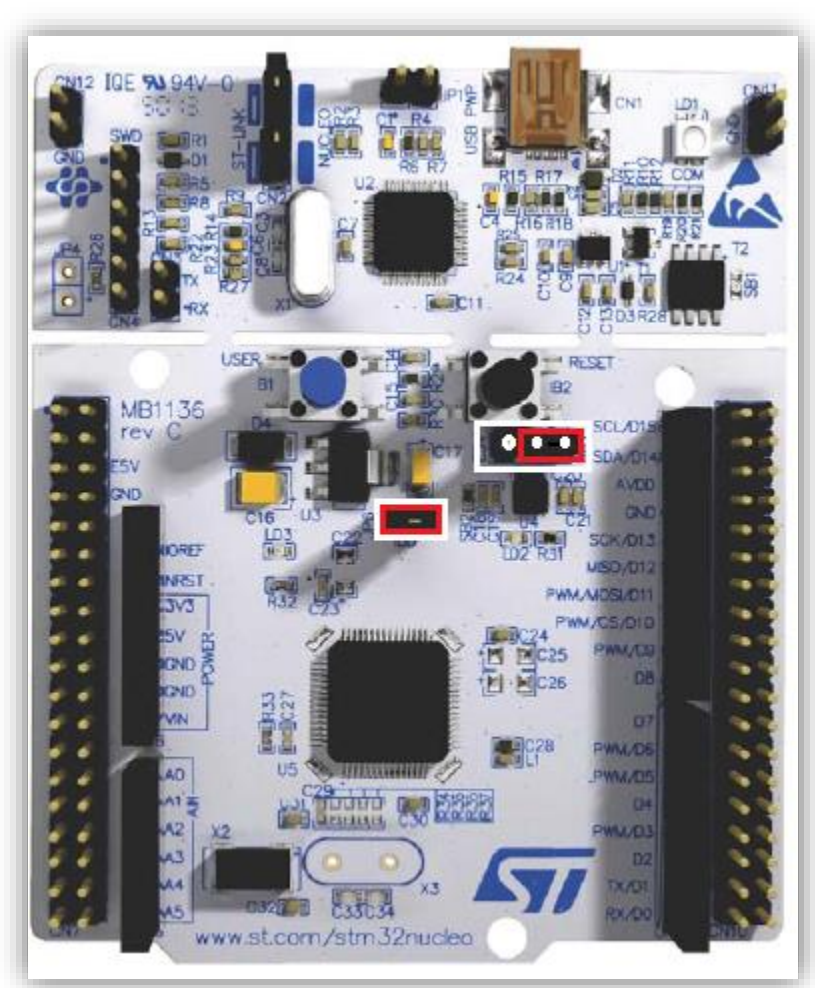

#### Jumper configuration on Nucleo-F401RE

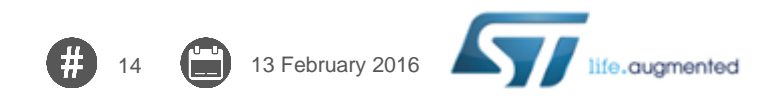

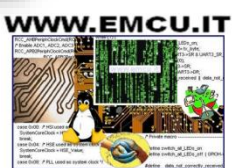

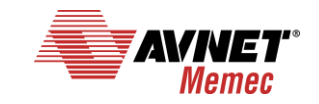

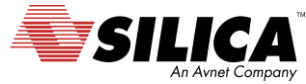

# **Configure and run the SW**

# • Launch KEIL project

• C:\...\FP-CLD-BLUEMIX1\_DemoWiFiandMEMS \STM32CubeFunctionPack\_BLUEMIX1\_F4\_V1.0.0 \Projects\Multi\Applications\MQTT\_IBM\MDK-ARM\STM32F401RE-Nucleo

\**Project.uvprojx**

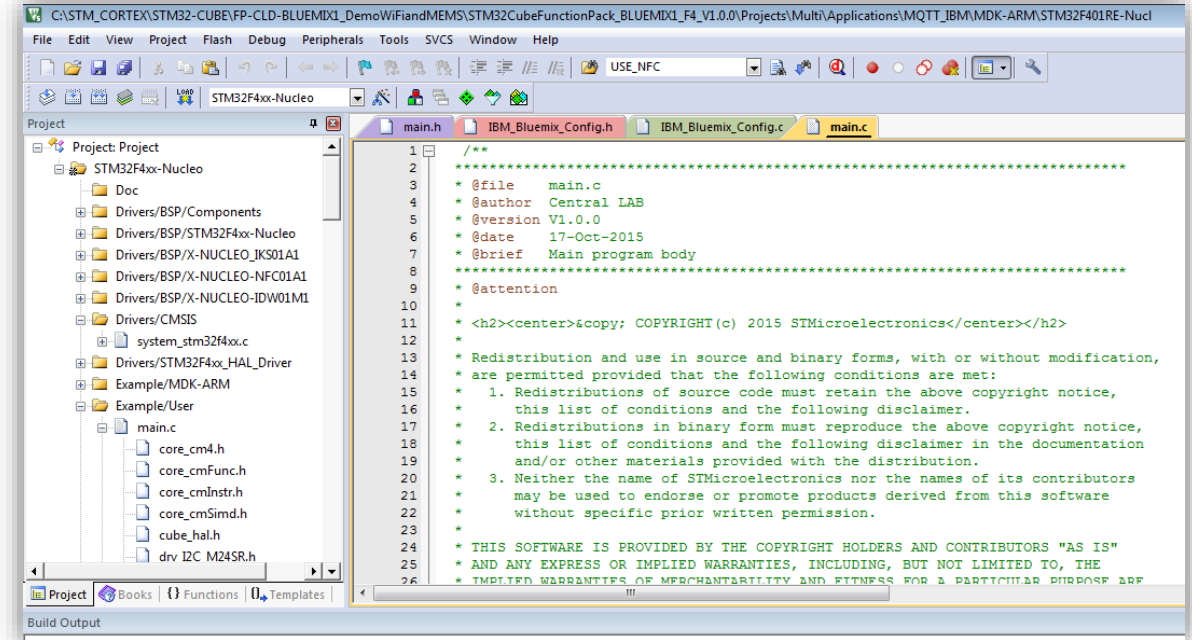

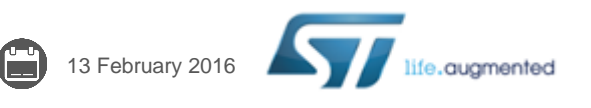

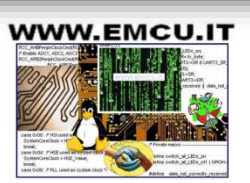

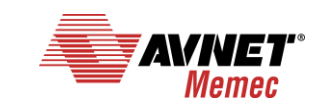

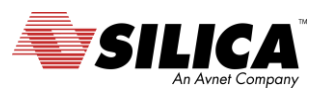

## **Disable the NFC board in main.c line 84**

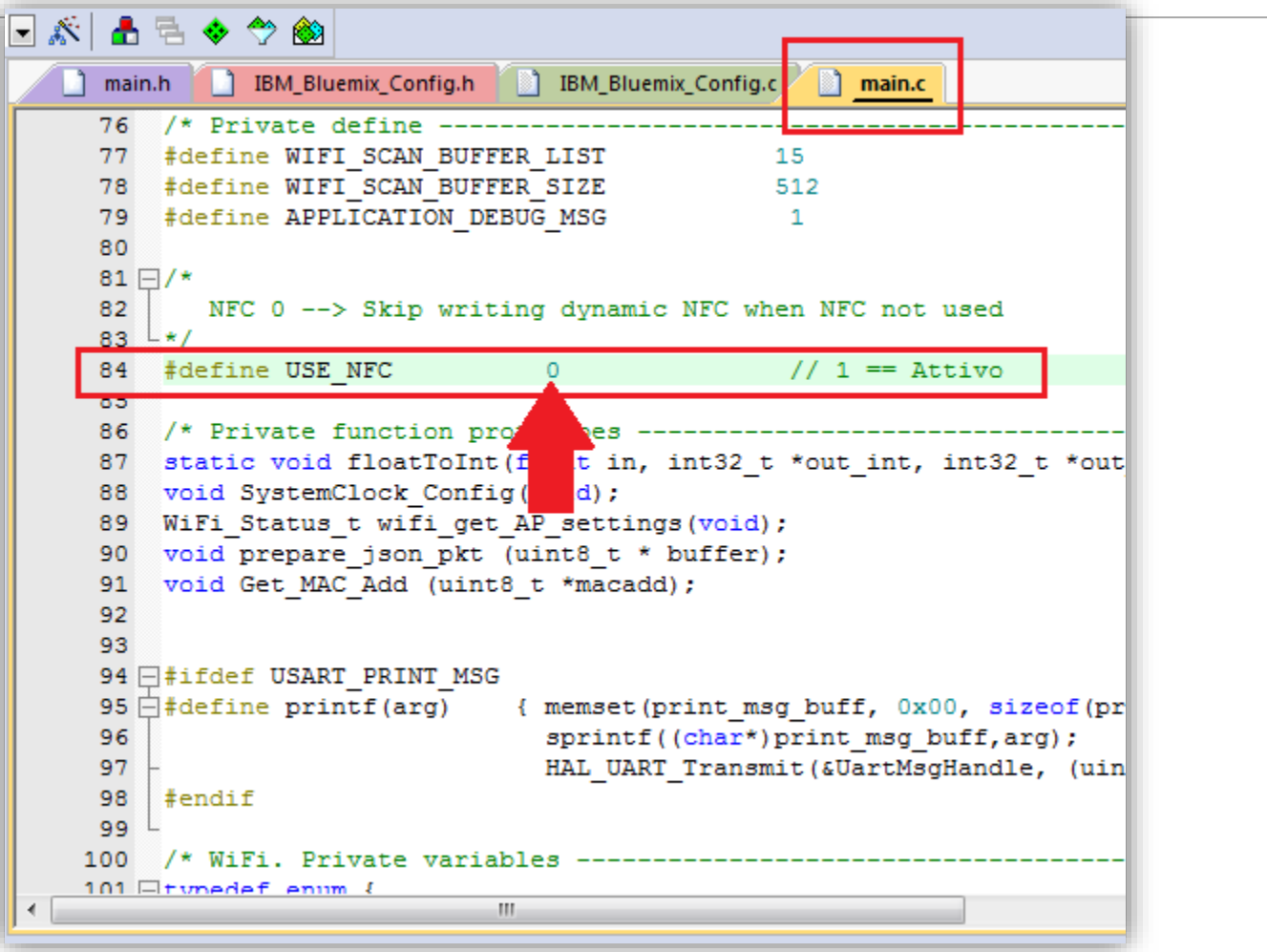

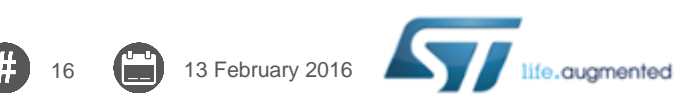

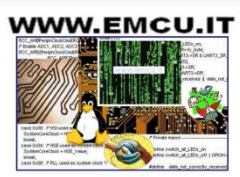

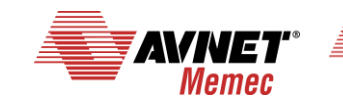

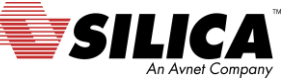

# **Configure SSID e PWD for WiFi AP in main.c**

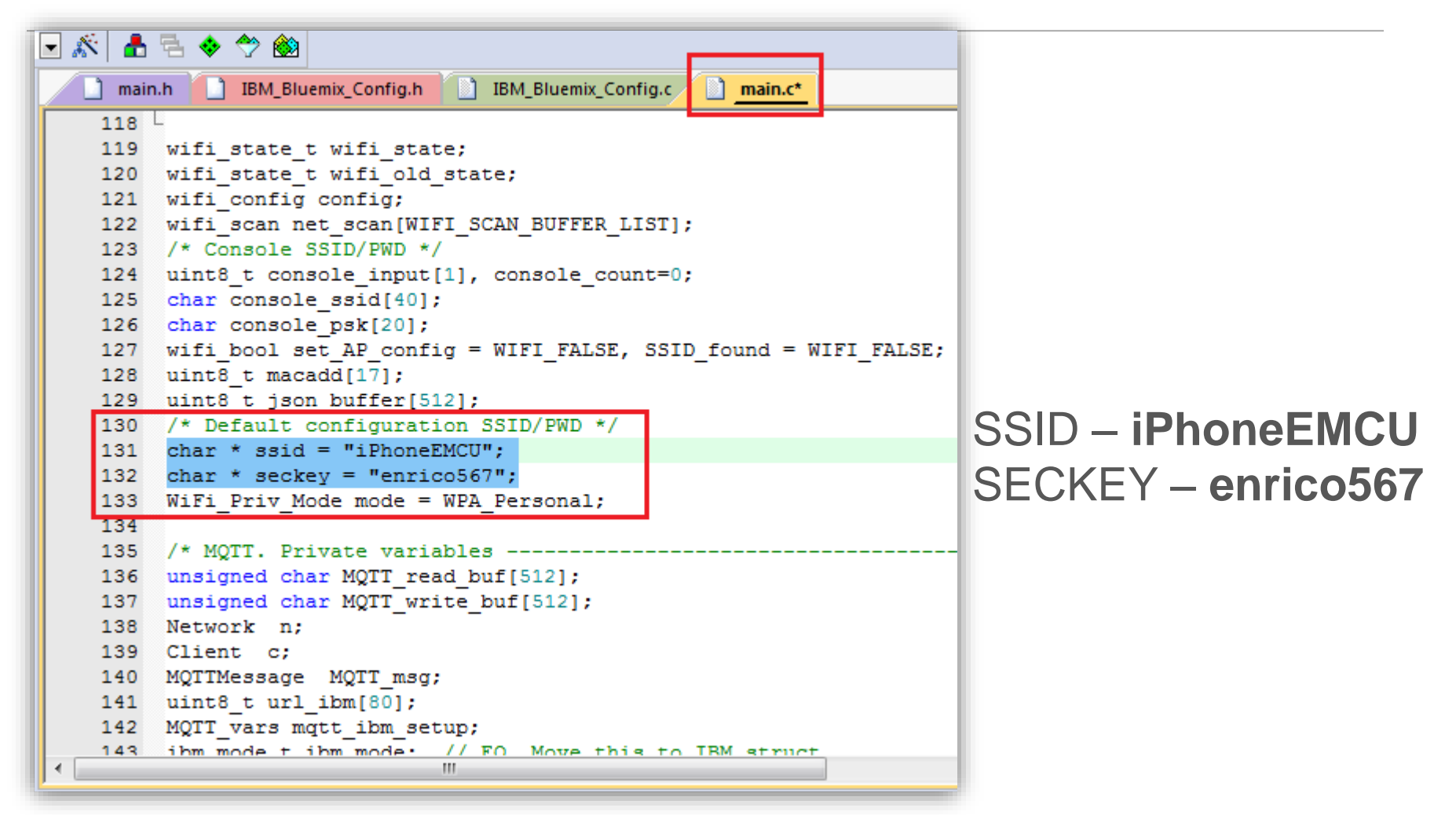

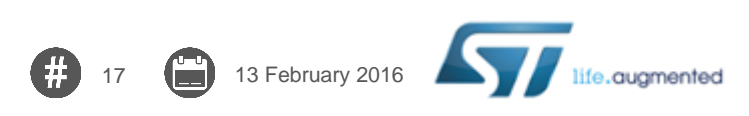

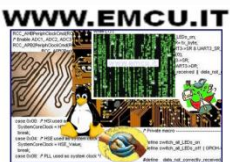

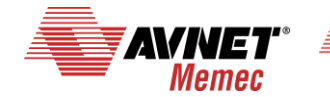

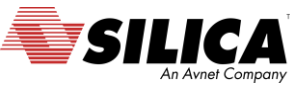

# **Configure Compiler**

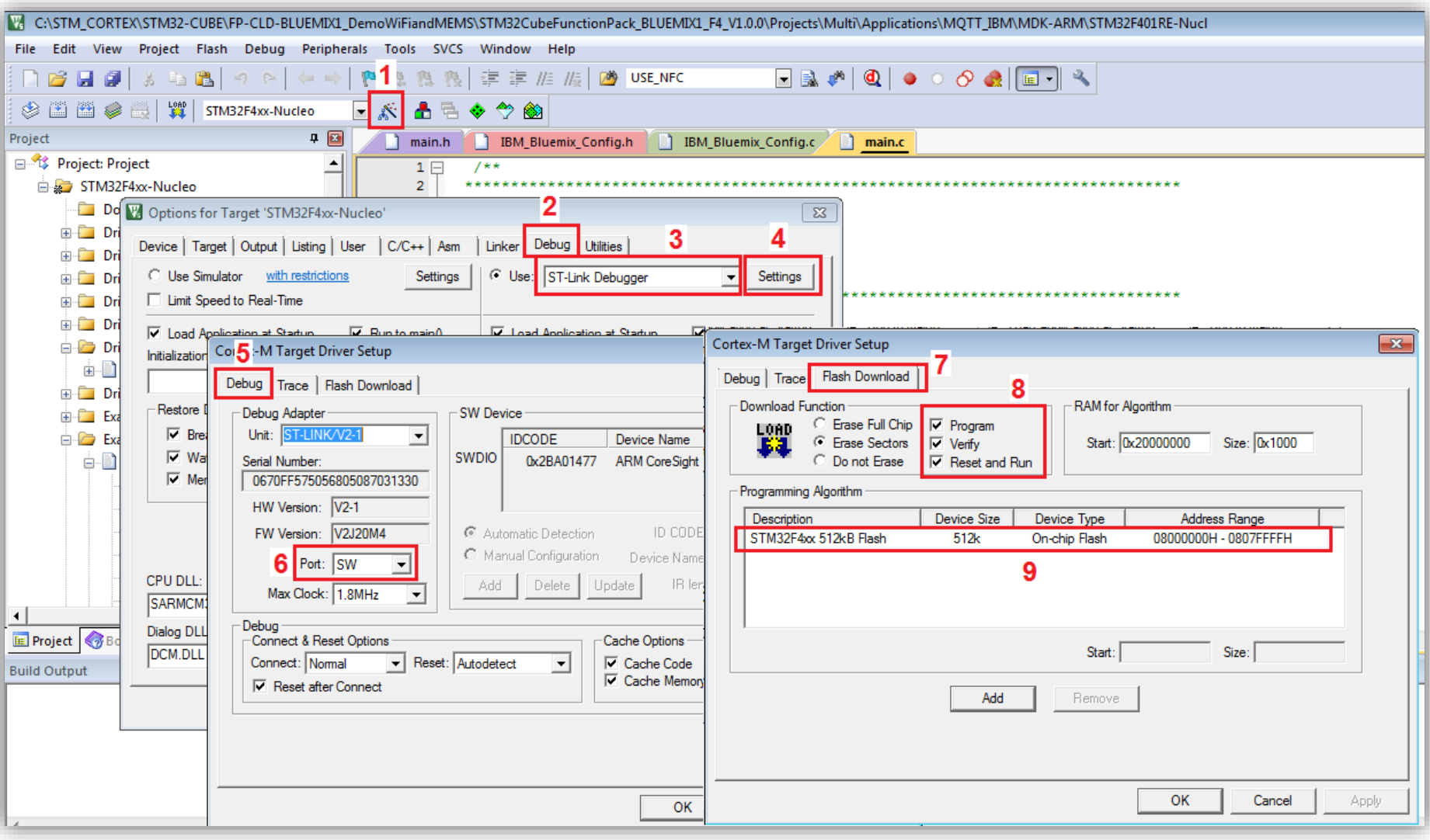

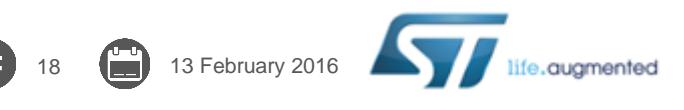

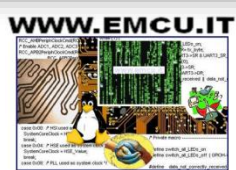

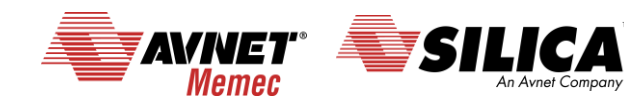

# **Compile & Program**

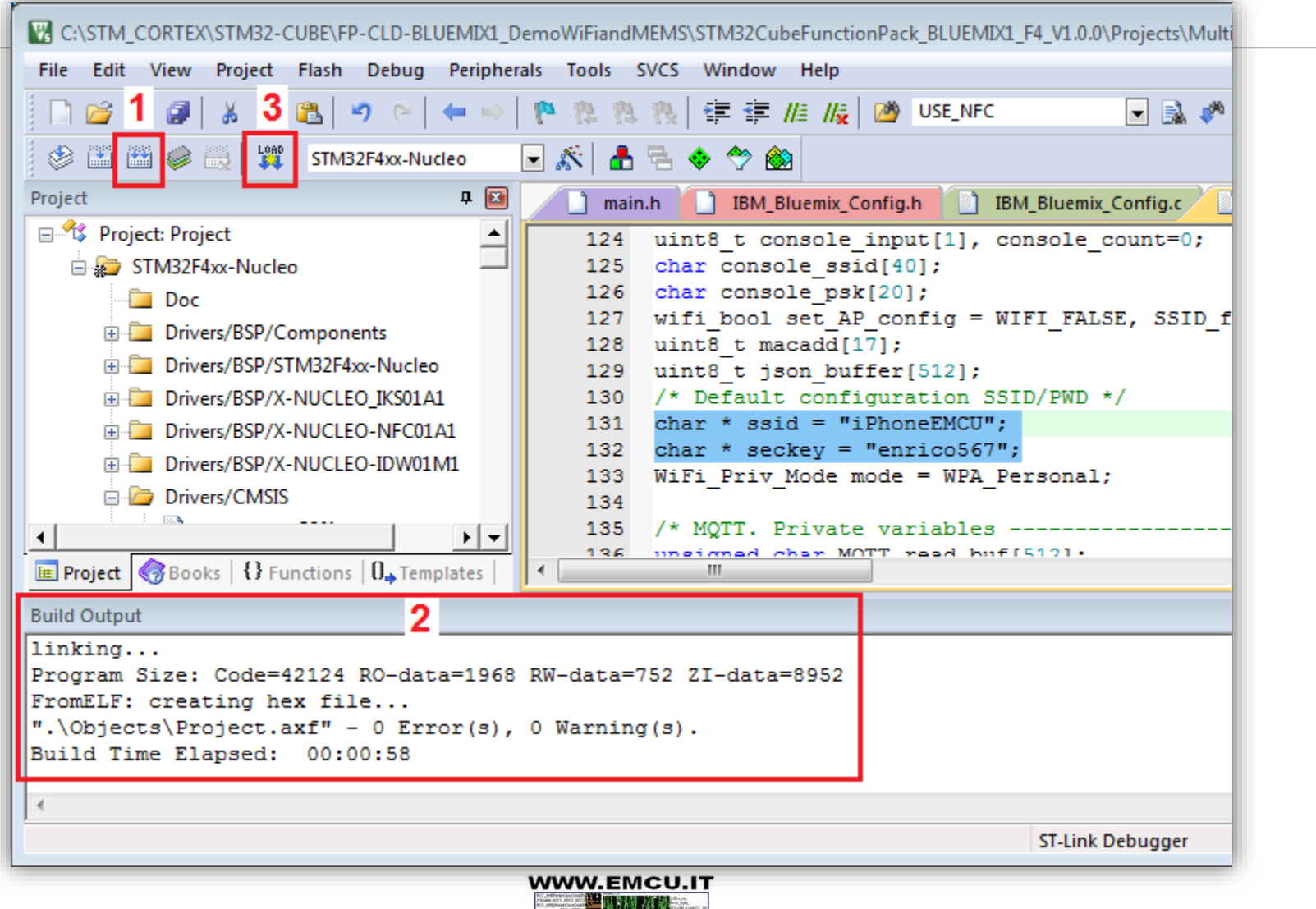

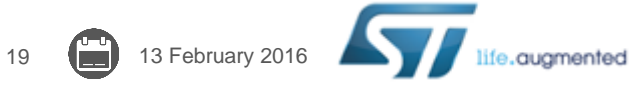

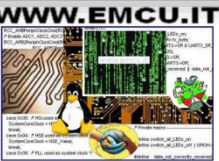

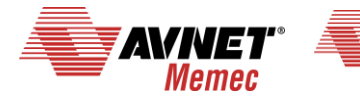

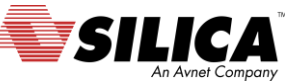

# **Launch Serial Line Monitor 1/4**

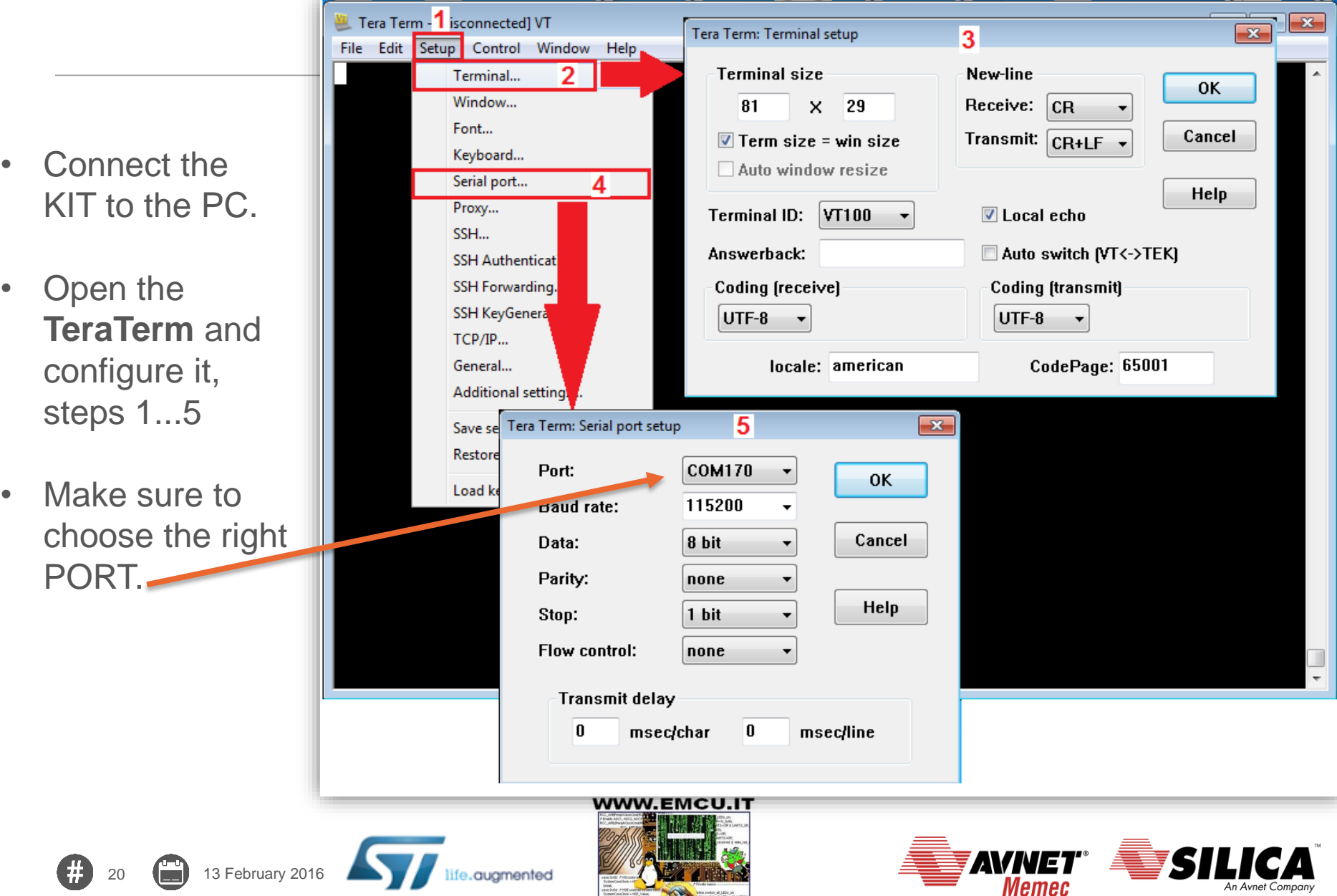

An Avnet Company

# **Launch Serial Line Monitor 2/4**

- Press the **RESET** button on the **NUCLEO-F401RE** (it is the black button).
- You have to see something like below.

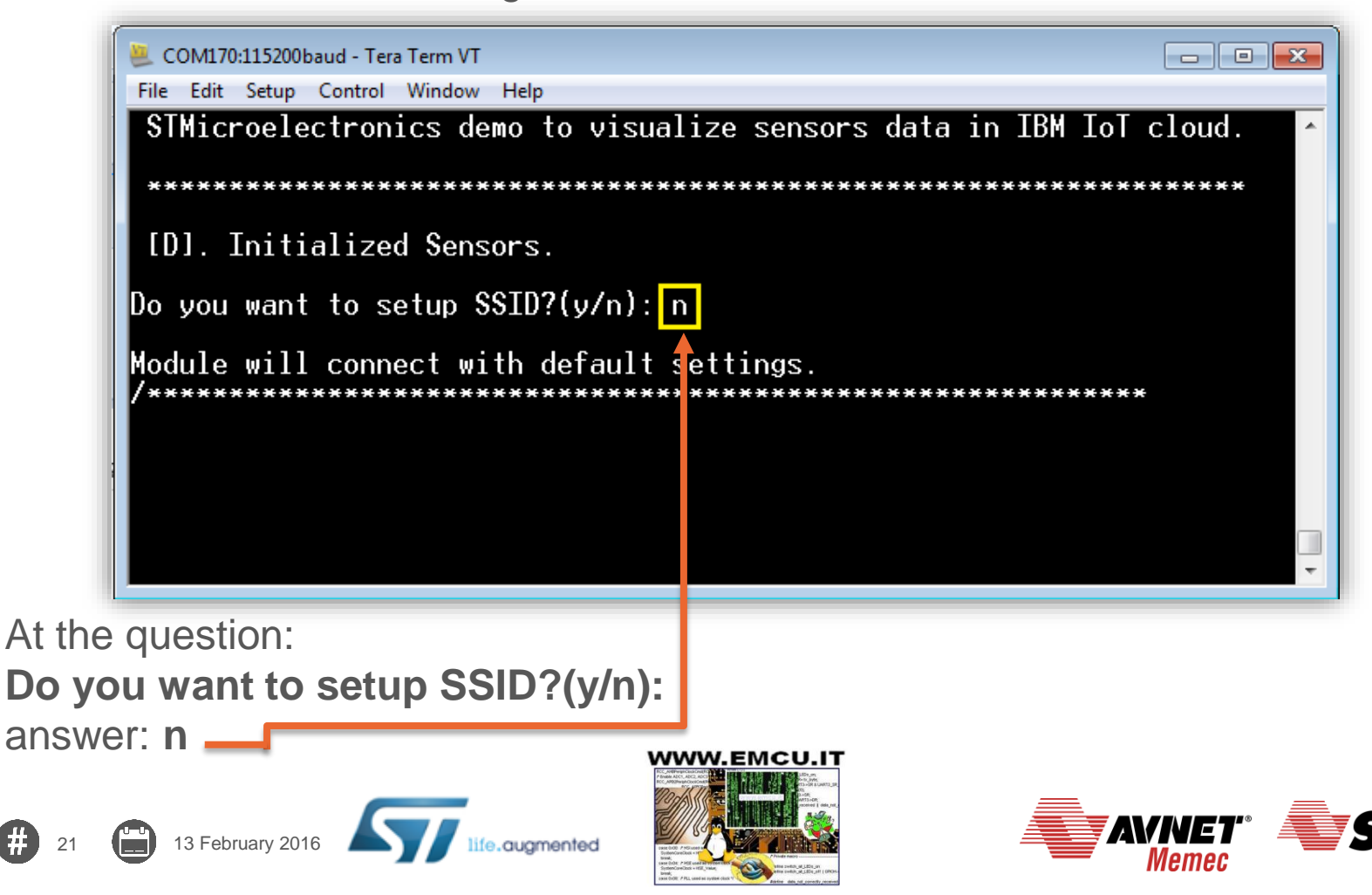

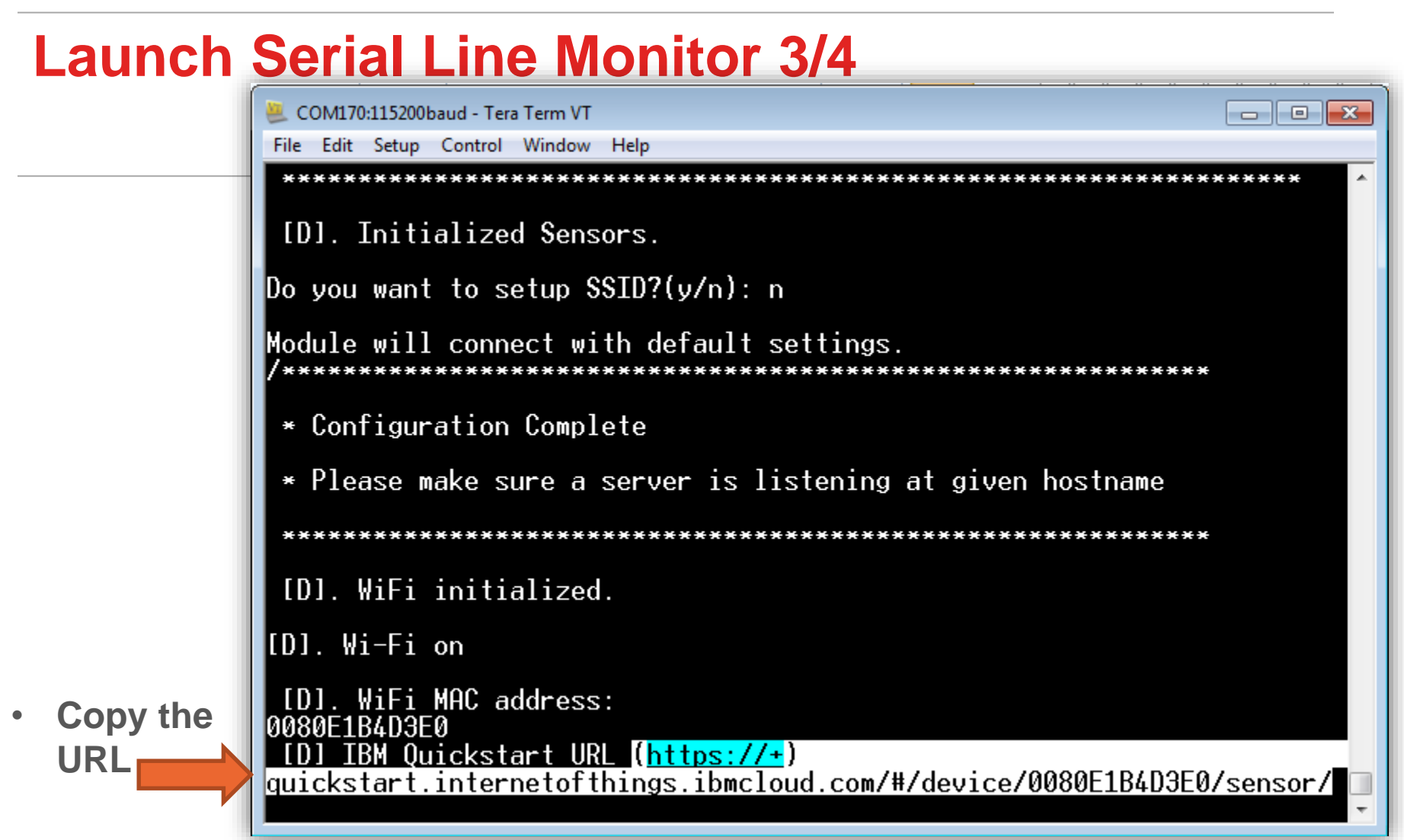

• URL in this case is: **https://quickstart.internetofthings.ibmcloud.com/#/device/0080E1B4D3E 0/sensor/**

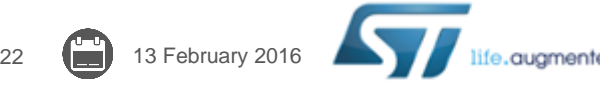

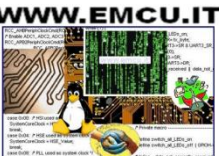

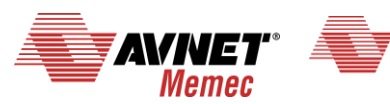

#### **Launch Serial Line Monitor 4/4**

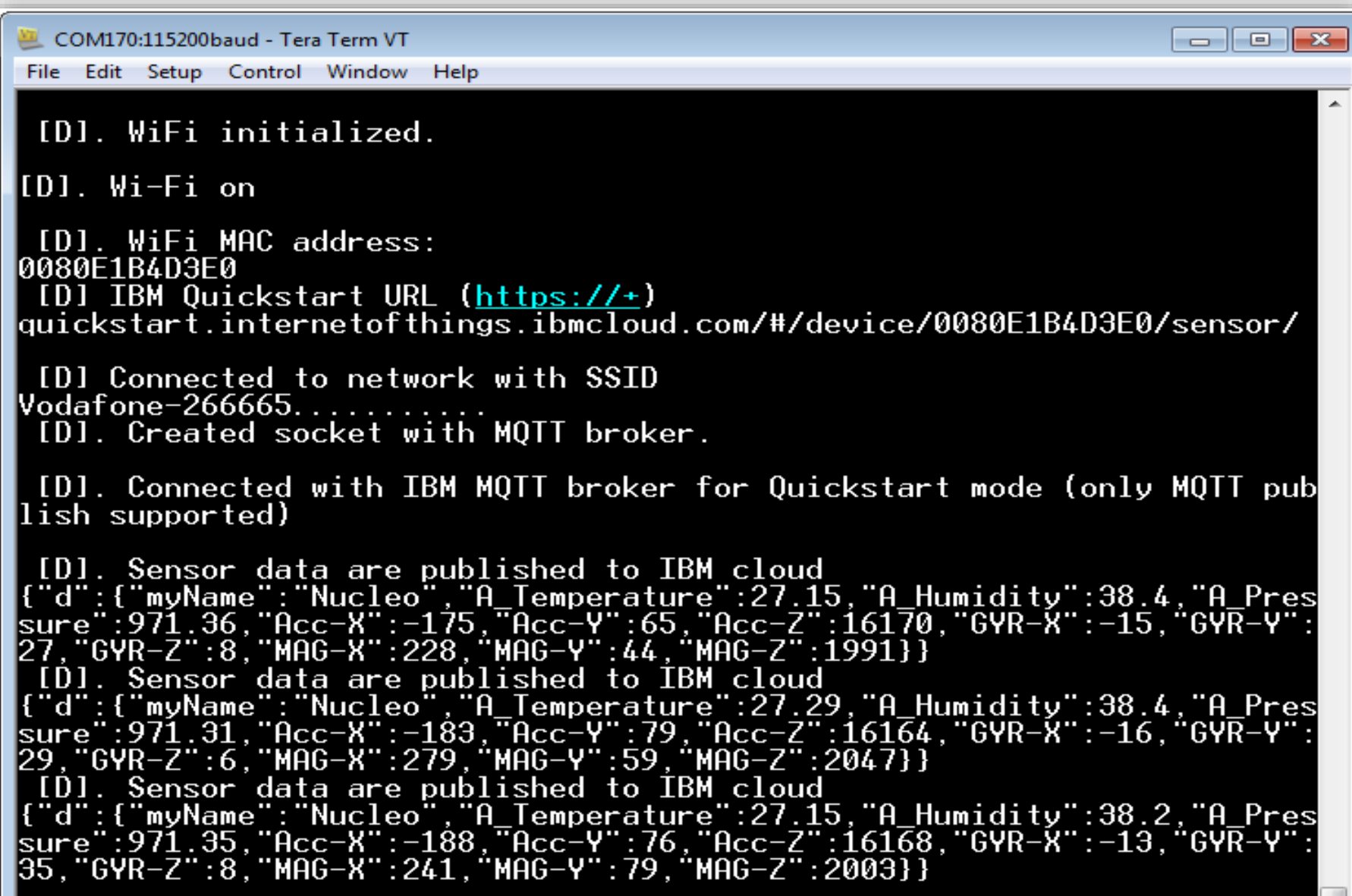

state DOR PRL LOSTER SYSTEM CREW YOU ARE SERVED ON A CONTRACT OF CHARGES

 $\overline{\phantom{a}}$ 

# **Open the web browser, Chrome**

**Go to the URL that you are copied before**  (slide n.21).

In my case the URL is: https://quickstart.internet ofthings.ibmcloud.com/# [/device/0080E1B4D3E0/](https://quickstart.internetofthings.ibmcloud.com/#/device/0080E1B4D3E0/sensor/) sensor/

You must see the data of your sensors.

13 February 2016

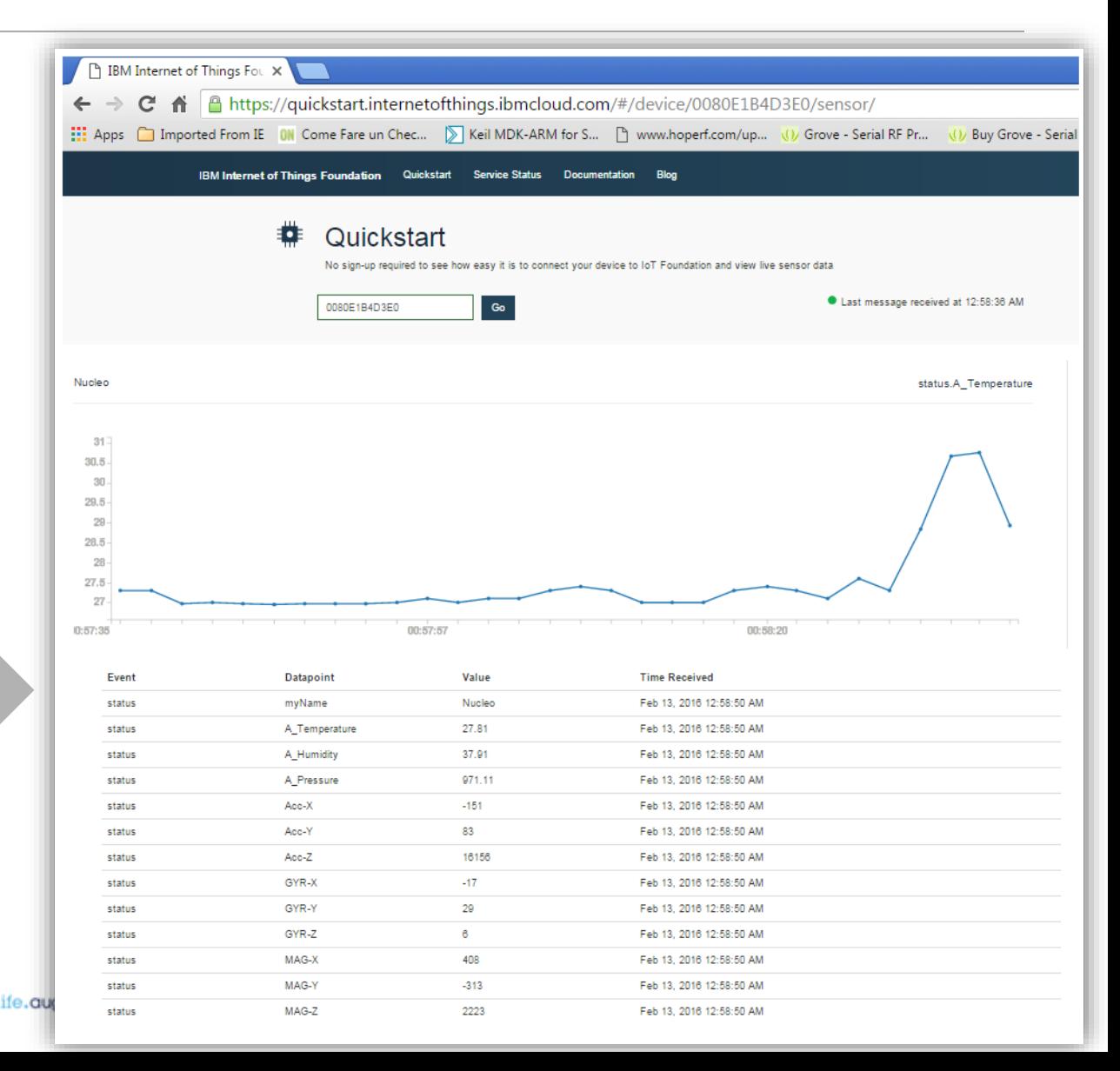

## **Summary**

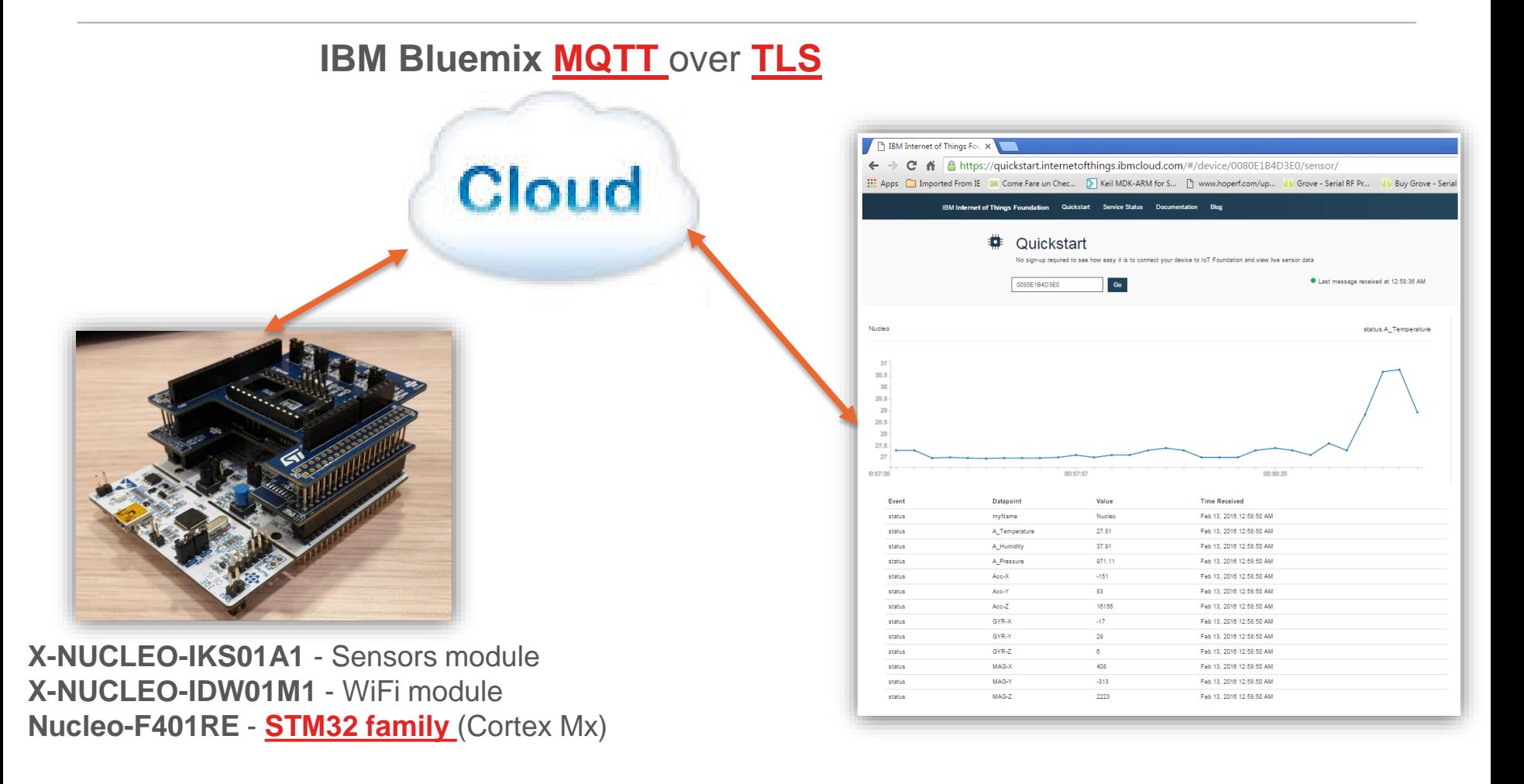

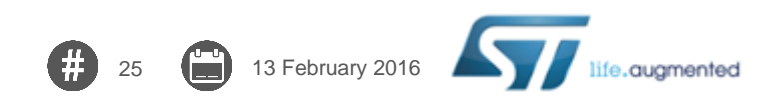

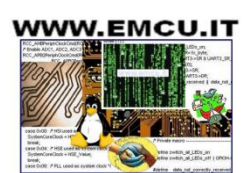

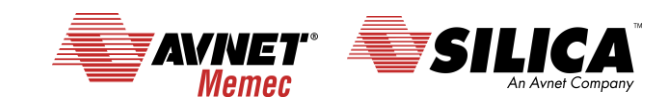

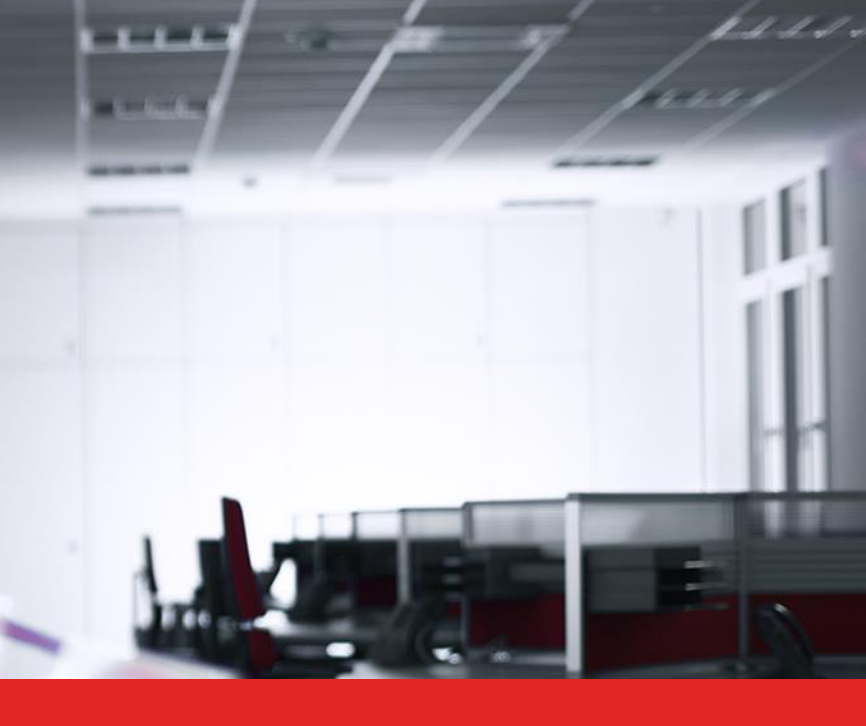

# Thank you.

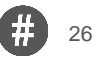

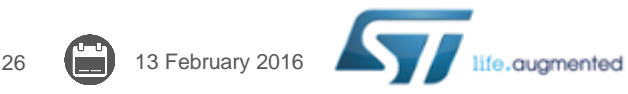

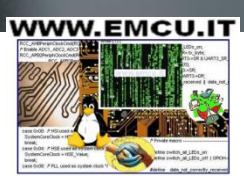

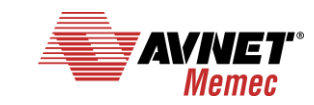

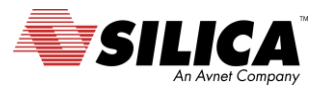